# **SEC.ENG** SYSTEMS

# **SED-64 4G**

**February 2024, V049**

# **INSTALLATION & USER MANUAL**

**This manual incorporates both the 4G and 3G versions**

### **WARNING**

This equipment must be installed by a qualified installer

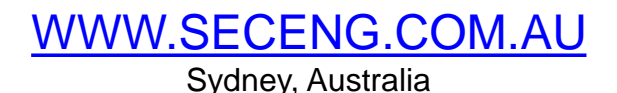

**This manual is subject to copyright Rev 2024.02.02**

# **WARRANY & LIABILITY INFORMATION**

# *Please Read First*

- The SED-64 is only to be installed by an authorised service person.
- The supplied 16V AC plug pack must only be connected to a 240V AC outlet socket with a **protective earth connection.**
- Do not wire any sperate AC transformer or power supply in parallel with this product. **IT WILL VOID YOUR WARRANTY**
- Ensure the unit is mounted in a secure location and with the antenna in an **upright** position.
- Cover the antenna in 20mm conduit when installing in exposed places.
- Disconnect all telecommunication connectors before removing the power supply cord or protective earth.

### **PRODUCT WARRANTY**

This product is covered by a 12 month, **Back-to-Base Warranty**, from the date of purchase and proof of purchase should be supplied. The warranty does not cover damage that has resulted from the improper installation or use of the product. The warranty does not cover damage by lightning, product misuse, electrical surges or acts of God.

### **LIMITATION OF LIABILITY**

Sec-Eng Systems products are intended to reduce the risk of loss and damage to property in which the goods are installed to the extent which is practical. Sec-Eng Systems does not accept any liability for the loss or damage to property or persons in relation to goods supplied. This disclaimer is only limited to the warranty of the goods supplied and the intended use of the goods.

# **CONTENTS**

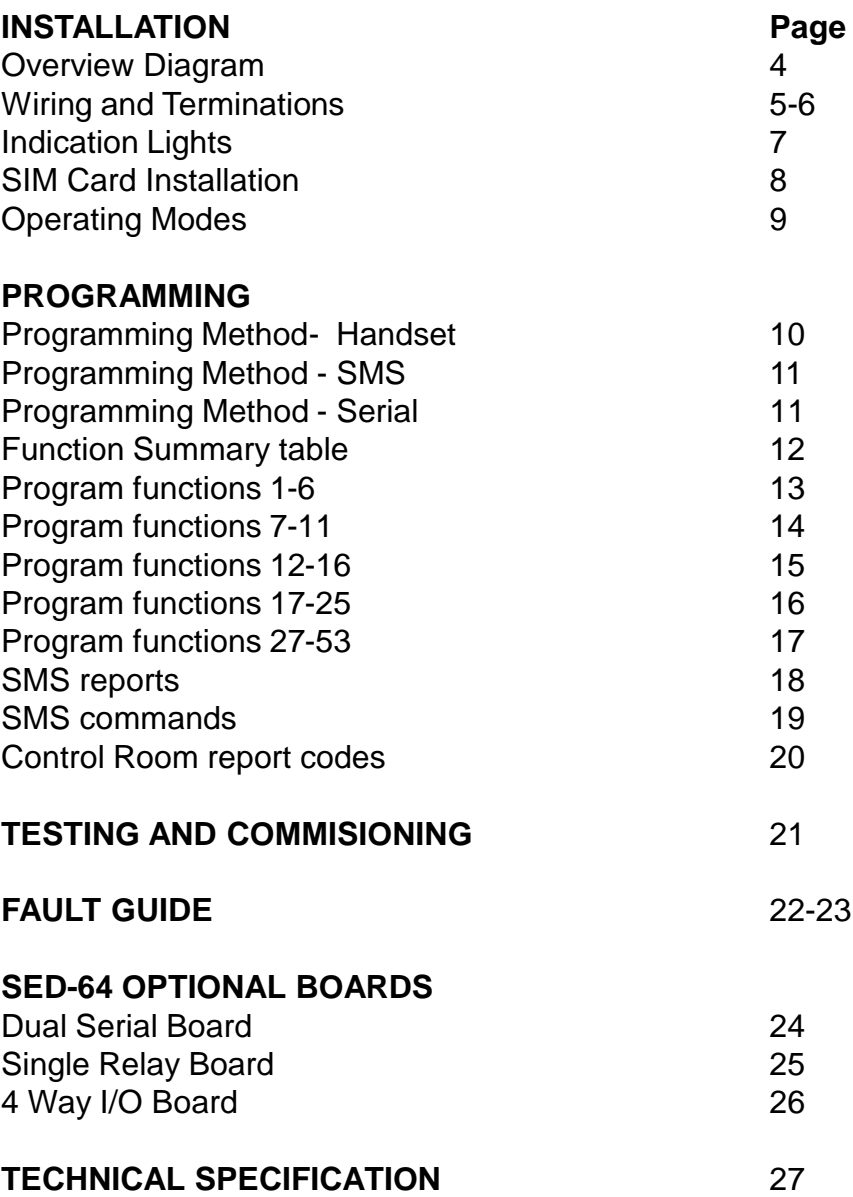

#### Installation - Overview Diagram

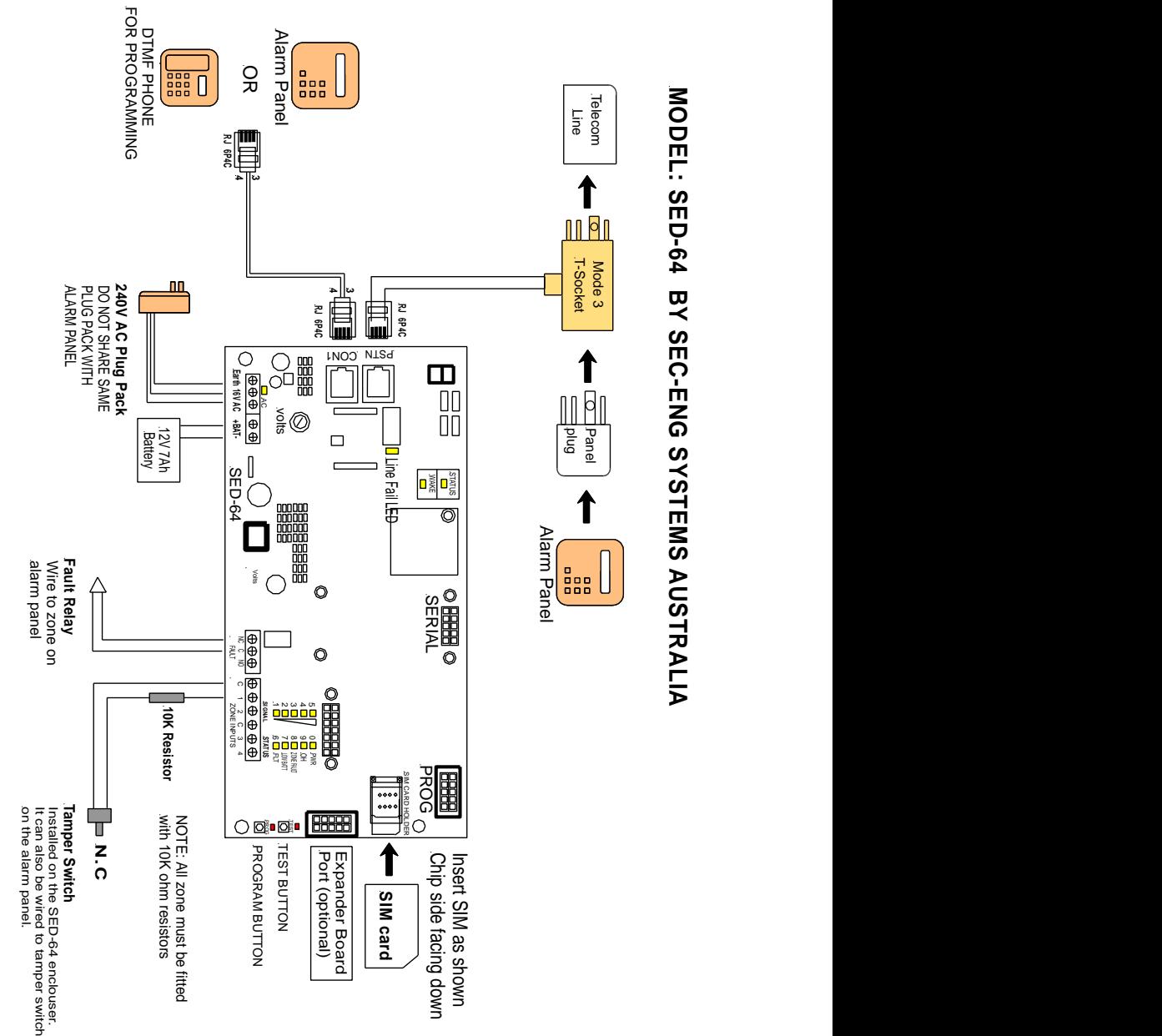

### Installation - Wiring & Termination

### **TERMINAL CONNECTIONS**

GSM phone line.

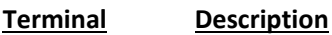

#### **POWER**

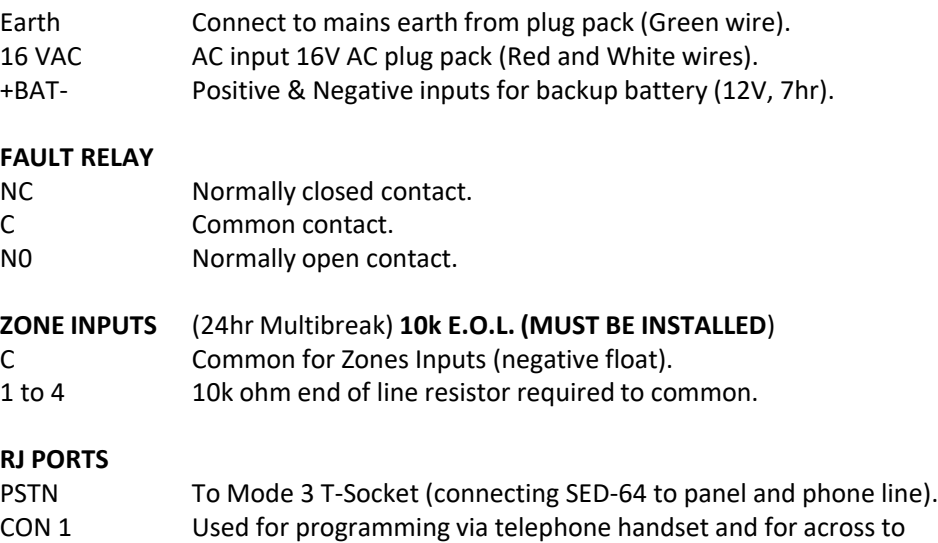

### **GSM FAULT RELAY**

The SED-64 features a relay output which indicates if a general fault is present on the system. By default it is set to report the following condition:

- AC power fail for more than 1 hour
- Battery Low/Fault below 10.7V
- Telecom line Fault no voltage for more than 30sec (set in function 06)
- Mobile Network connection is lost for more than 8min (set in function 05)

It is recommended that this output is wire back to the alarm panel so that fault conditions is on the SED-64 are monitored.

### **OPERATING ON 12V DC SOURCE**

The SED-64 can operated on a regulated 12V DC, 300mA supply, Please note: the system will no longer have the ability to charge a backup battery.

- 1. Place 1A diode between one of the AC terminals and the positive battery terminal.
- 2. Run 12V DC into battery terminal (AC light should be on)
- 3. Set function 48 to 1 (disable dynamic battery test)

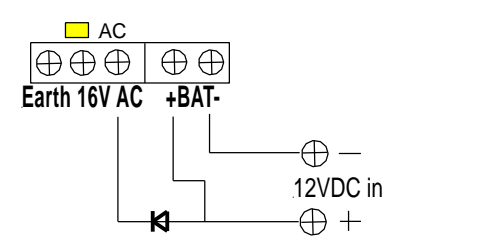

### Installation - Indication Lights

### **LED INDICATION**

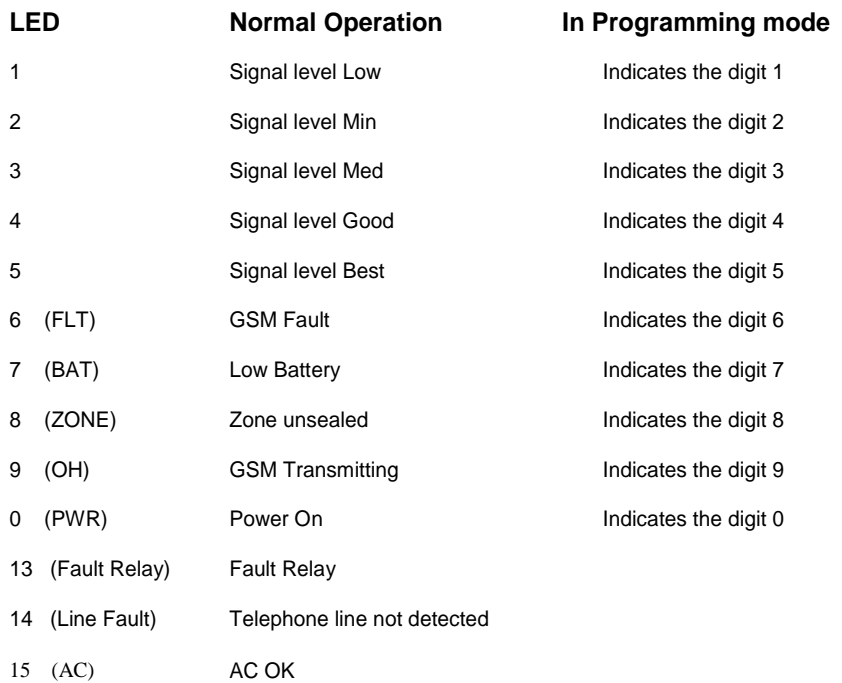

#### **FAULT LED GUIDE**

A fault condition on the SED-64 is indicated when **LED 6** (FLT) is illuminated. The signal LEDs (1-5) will provide more information on the type of fault being reported.

- LED1 ON = GSM modem fault
- LED2  $ON = No SIM card$
- LED3 ON <sup>=</sup> No GSM signal or registration
- LED4  $ON = Not Applicable$
- LED5  $ON = General$  fault condition

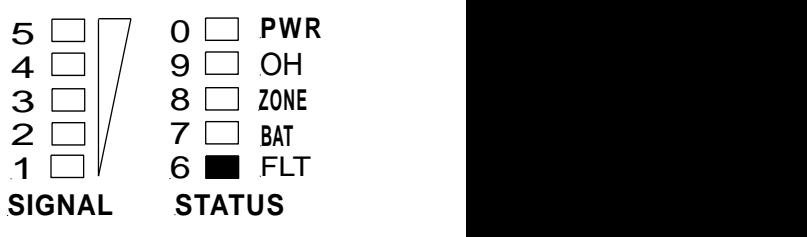

OH **ZONE BAT**

**1** The SED-64 requires a MICRO size SIM card to operate. The SIM card should be activated for voice call and SMS. (data is not required)

> **IMPORTANT**: It is not recommended to use a multi breakout type SIM. If you do, make sure the center part of the SIM is secure and does not lift off the holder when installed.

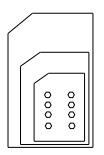

#### **Check SIM card operation by placing in a mobile phone and testing.**

If the phone requests for a pin number to be entered then the SIM card is **PIN locked,** which must be disabled before it can be used in the SED-64.

**Warning:** Ensure you have the correct pin number. Entering the wrong PIN will PUK lock the SIM and will then need to be returned to the vendor for reprogramming.

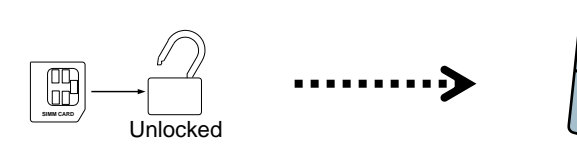

- **Ensure that the SIM card does work and that a call can be conducted from the mobile phone. 2**
	- **3 Test for signal strength (min 2 bars) at the panel location with the mobile phone.**
	- **Install the SIM card in the SED-64 as shown in the diagram on page 4 4**

### Installation - Operating Modes

#### **1 FULL TIME GSM**

If there is no phone line installed and the SED-64 is required to provide the alarm panel a GSM path full time.

- Program Function 07 for **GSM Full Time** (option=0 , see page 14)
- Connect alarm panel to female side of the T-socket.
- Connect RJ lead from T-Socket to the PSNT port on the SED-64
- Alternatively the alarm panel can be connected directly into the CON1 port without using the T-Socket.

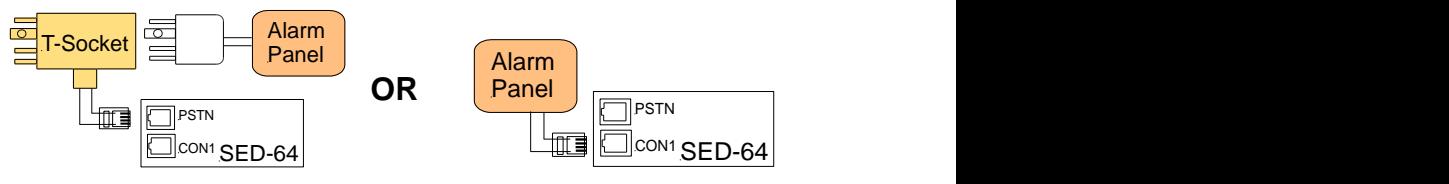

#### **BASIC BACK UP SYSTEM 2**

When a phone line in not detected, the SED-64 provide a GSM generated line for the alarm panel to dial out.

- Connect phone line to male side of T-socket.
- Connect alarm panel to female side of T-socket.
- Connect RJ lead from T-Socket to the PSNT port on the SED-64
- Wire the GSM fault relay into a 24hr zone on the alarm panel.

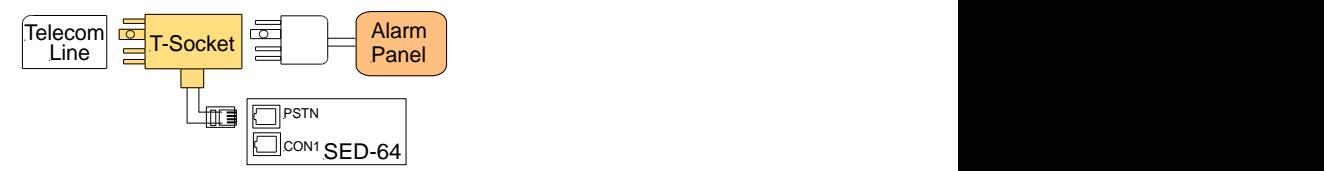

#### **3 INTELLIGENT BACK UP SYSTEM**

Along with providing the alarm panel a backup GSM path, the on-board dialler of the SED-64 will send its own system alarms/status reports to monitoring.

- Connect phone line to male side of T-socket.
- Connect alarm panel to female side of T-socket.
- Connect RJ lead from T-Socket to the PSNT port on the SED-64
- Wire the GSM fault relay into a 24hr zone on the alarm panel.
- Program functions 01, 02 & 03 on the SED-64 (see page 13)
- Provide monitoring with the SED-64 event codes list (see page 19)

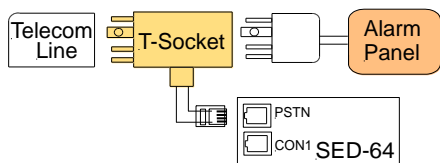

### Programming – Programming Methods

There are 3 available methods to program the SED-64:

- **1. Handset (Local)**  Butt phone pugged into the SED-64
- **2. SMS (Remote)**  Send SMS commands from mobile phone
- **3. Serial (Local)**  Optional Serial board required to connect PC

### **1 Programming – Using a Handset**

With the SED-64 powered on, plug a standard telephone handset **(set to tone dialling**) into the RJ connector marked "CON1" (Check for a digital dial tone).

▭ To enter Program mode: **TEST** 0 PWR 5 4 9 L OH Press and hold the **PROG Button.** 3 2 8 **B** ZONE FAULT 7 LJ LOWBA**7**T<br>6 ⊟ FLT*I* When the **PROG LED** illuminates followed **PRO** 1 by **LED 1**, release the program button. **SIGNAL STATUS** Prog LED **You are now in Program Mode.** LED 1 Prog Button

To exit Program mode:

Press and hold the **PROG Button** until LED 1 goes off, then release the program button. The PROG LED should be off and the other LEDs will return to normal.

#### Setting a Programming Function:

While in Program mode, set Function 01 to 9999 by keying into the phone:  $|\#$ 019999 $|\#$ 

This has now programmed the dialler account code 9999 into Function 01.

### Reading a Programming Function

While in Program mode, read back function 01 by keying into the phone:  $|\ast$ | 01 $|\ddagger|$ 

LED 9 will flash 4 times indicating that 9999 is programmed in as the account code.

### **2 Programming – Using SMS**

To program the SED-64 using SMS from any mobile phone, simply write a text message in the format of  $\mathbb{H}^n$  Function No" "Option No"  $\left[\pm\right]$  and then send it to the SIM card mobile phone number in the SED-64.

**Attention:** If the Master Code (Function 19) has been enabled, you must first send  $*19????$ # (???? = Master Code) This will allow SMS Programming Mode access for 5 minutes.

#### **Example to program Function 01 client code to 9999 using SMS** Send the following text message **\*019999#** to the SED-64. To program multiple functions, just separate messages with a comma E.G. \*01999#,\*02134673#

### **3 Programming – Using Serial PC (Optional)**

An optional serial interface board is available to add on to the SED-64 which allows for a PC to be connected to the unit and programmed using a terminal window software.

Connect the SED-64 to a PC or Laptop using the DB9 serial port (labelled 1). A USB-Serial adaptor may be required if the PC does not have a serial port.

Use a terminal software program to connect with the SED-64. uCon is a free licence program that can be downloaded from the link below: www.umonfw.com/ucon/

Select the PC assigned com port and use the following connection settings: Data=8, Parity=None, Stop Bit=1, Flow Control=None, Baud Rate=115200.

Once connected, hit the Enter key and you will be prompted with "Password:" Type zxcvbnm (lower case) and then the Enter key. You will then see the response "Level 3 OK".

You are now ready to program

To program any function, simply enter the function number, followed by the value to be set

Example: to program a Function 01 (client code) with 1234, enter: 011234

# Programming - Functions Summary

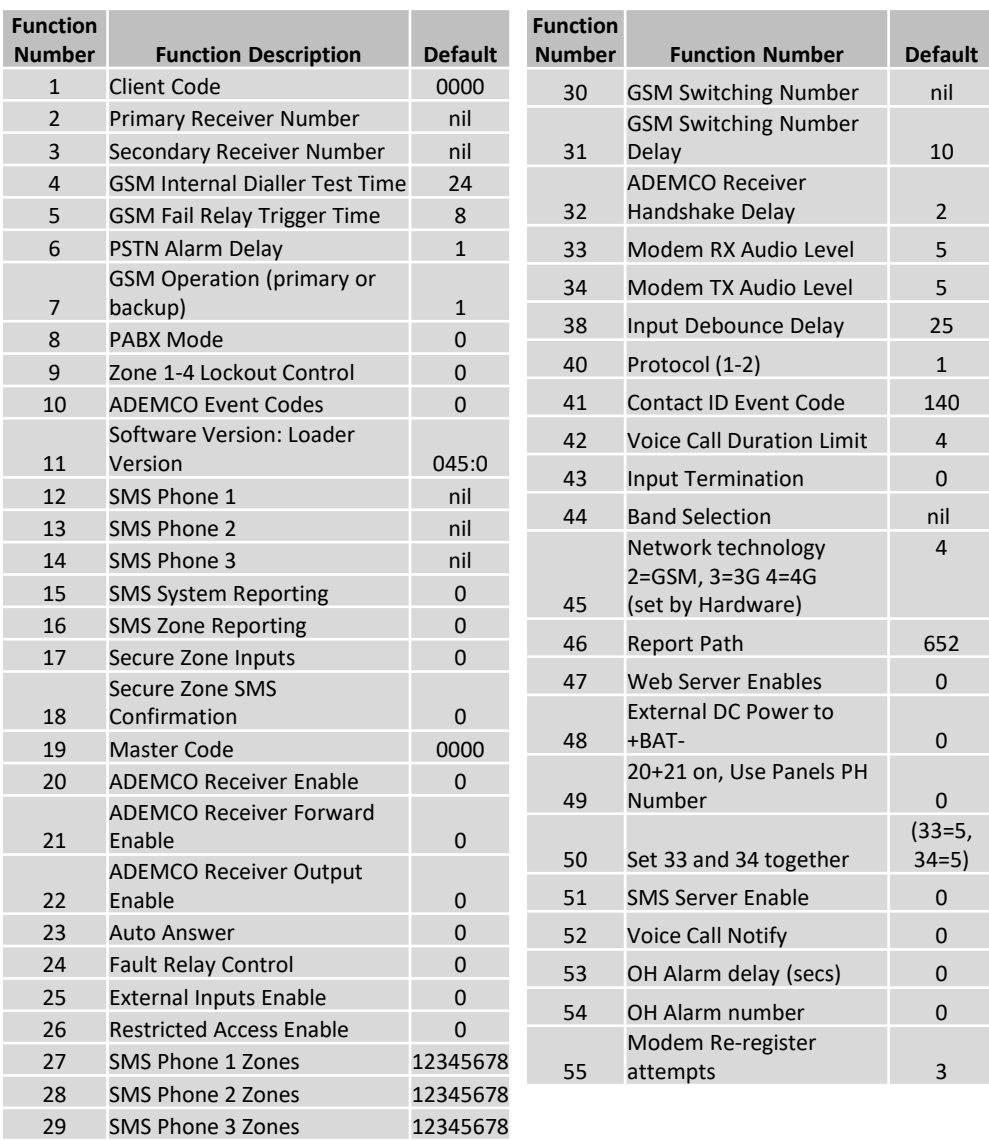

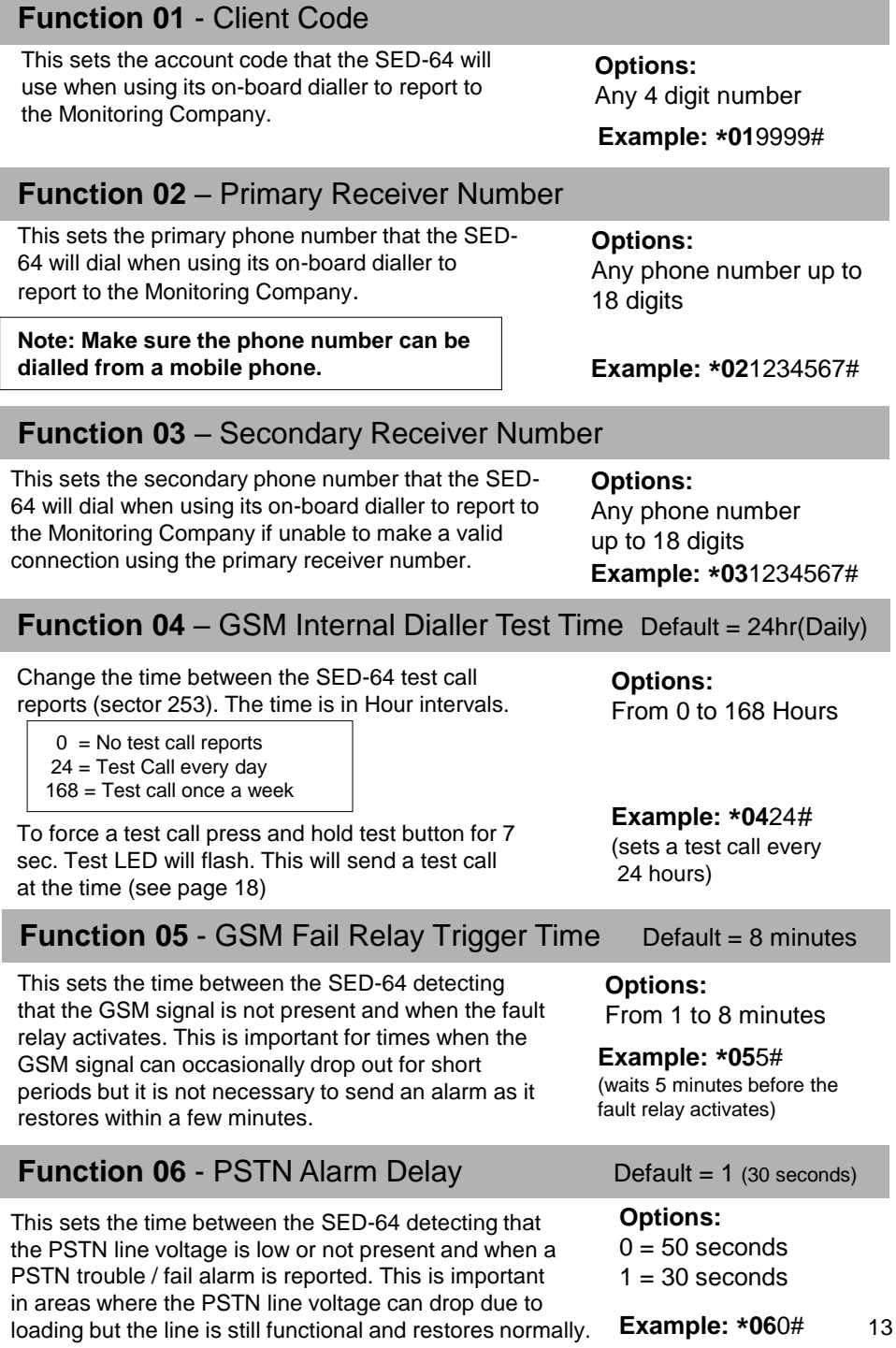

ī

#### **Function 07 - GSM Operation Default = 1**

Sets the way the SED-64 operates as a backup or other modes. **Options:**

- GSM FT=GSM operates full time (no phone line)
- GSM BU=GSM operates as a back up unit  $\leftarrow$
- GSM FT / PSTN BU=GSM is used full time but will  $\iff$  2 = GSM FT / PSTN BU switch
- PSTN line if the GSM fails.

This requires a dedicated PSTN line

### **Function 08 - PABX Mode**  $Default = 0$

If the Alarm Panel PSTN line is connected through a PABX then the receiver phone number will have an outside line number as a prefix (usually 0). In PABX mode the SED-64 will ignore this first digit when it dials out on the GSM network as it is not required.

#### **Options:**

 $0 =$  Dial all numbers

- 1 = Ignore the  $1<sup>st</sup>$  Digit
- **Example : \* 08**0#
- **Function 09 Zone**  $1 4$  **Lock Out Control Default = 0**

This function provides a lockout feature on the 4 SED-64 zone inputs. Enable this to block reporting of rapid multiple activations on a zone input.

#### **Function 10** – Ademco Event Codes Default = 0

Sets the starting number for the SED-64 onboard dialler reporting codes. In most cases , reporting codes 250 and above are OK to use as the alarm panel does not need this many codes but in larger systems where code 250 is in use, the report codes for the SED-64 can be changed to 450 and above. Also Option 2 allows for Ademco standard event codes for power fail, low batt, PSTN Fail and GSM Test. Refer to page 20 for at list of report codes and event codes.

#### **Function 11** - Software Version

Displays the software version of the SED-64 program code. The read-back will be a 2 digit number.

**Options:**

 $0 = No$  Lockout  $1 =$  Enter in minutes  $(1-30)$ 

**Example : \* 09**1#

#### **Options:**

- $0 =$  Starting at 250 (default)
- 1 = Starting at  $450$
- 2 = Standard Event Codes

### **Example : \* 10**0#

**No Options** (Read-back only)

**Example : \* 11**#

 $\rightarrow$  0 = GSM FT (No phone line)  $\rightarrow$  1 = GSM BU ( default )

### **Example : \* 07**1#

#### **Function 12** - Mobile phone 1

The SED-64 can report events via SMS to 3 mobile phones (see page 19) **Note:** we only recommend this option for non-critical alarms or for secondary monitoring purposes due to the nature of the SMS delivery service. Enter the number of the first mobile phone to report to. If left empty Mobile Phone Reporting is disabled. Send 0000 to default

**Options:** Any phone number Up to 18 digits

### **Example: \* 12**0406991992#

#### **Function 13** - Mobile phone 2

Enter the number of the second mobile phone for the SED-64 to report events to.

Leave this option blank if no second mobile is needed. Send 0000 to default

**Options:** Any phone number Up to 18 digits

### **Example: \* 13**0406991993#

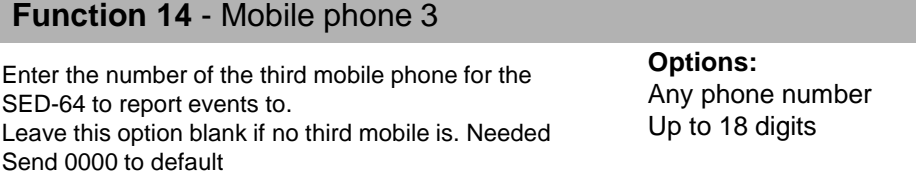

### **Example: \* 14**0406991994#

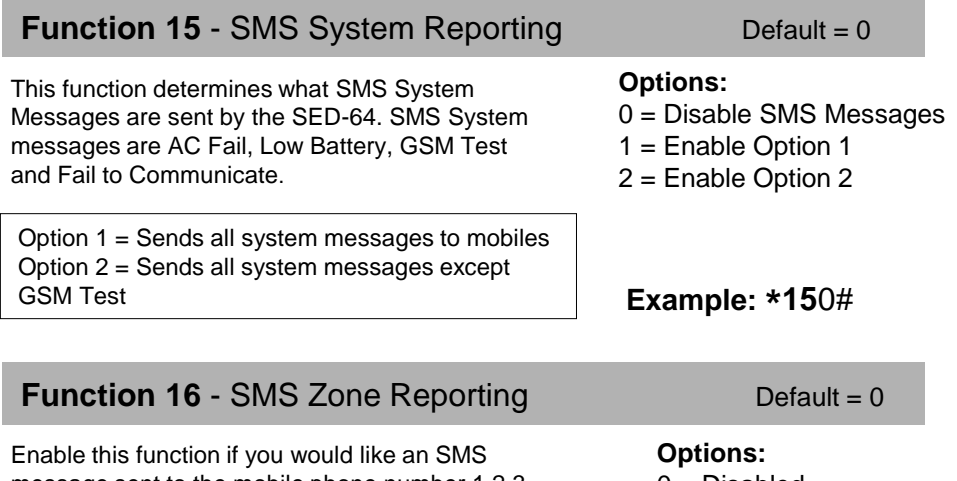

message sent to the mobile phone number,1,2,3 When zones 1- 4 are activated. See page 19 for changing the text of the SMS message.

 $0 = Disabled$  $1 =$ Enabled

**Example: \* 16**0#

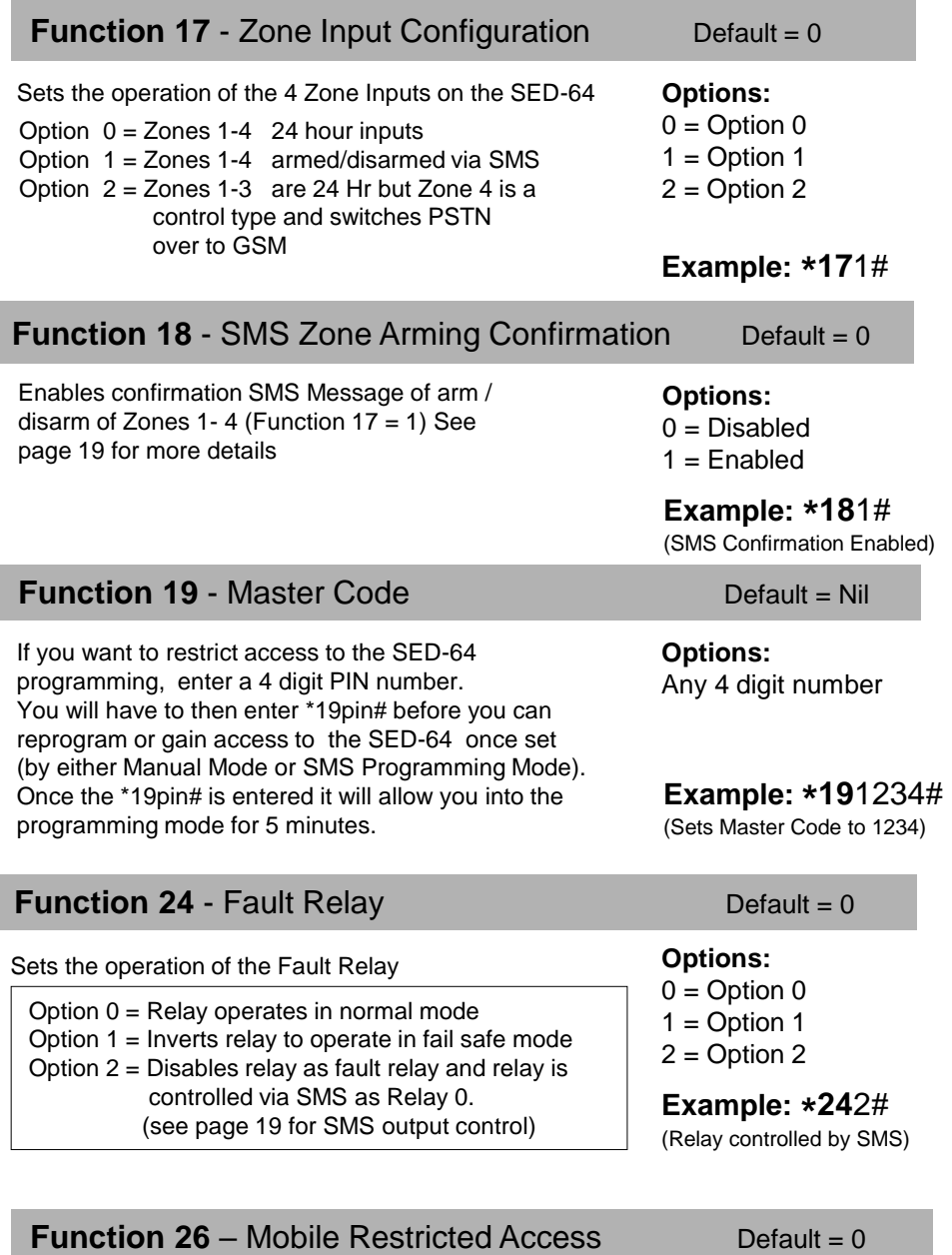

Sets the SED-64 to only respond to phone numbers that have been programmed in functions 12,13 and 14. All other phone numbers will be ignored.

**Options:**  $0 =$  No restricted access 1 = Restricted access

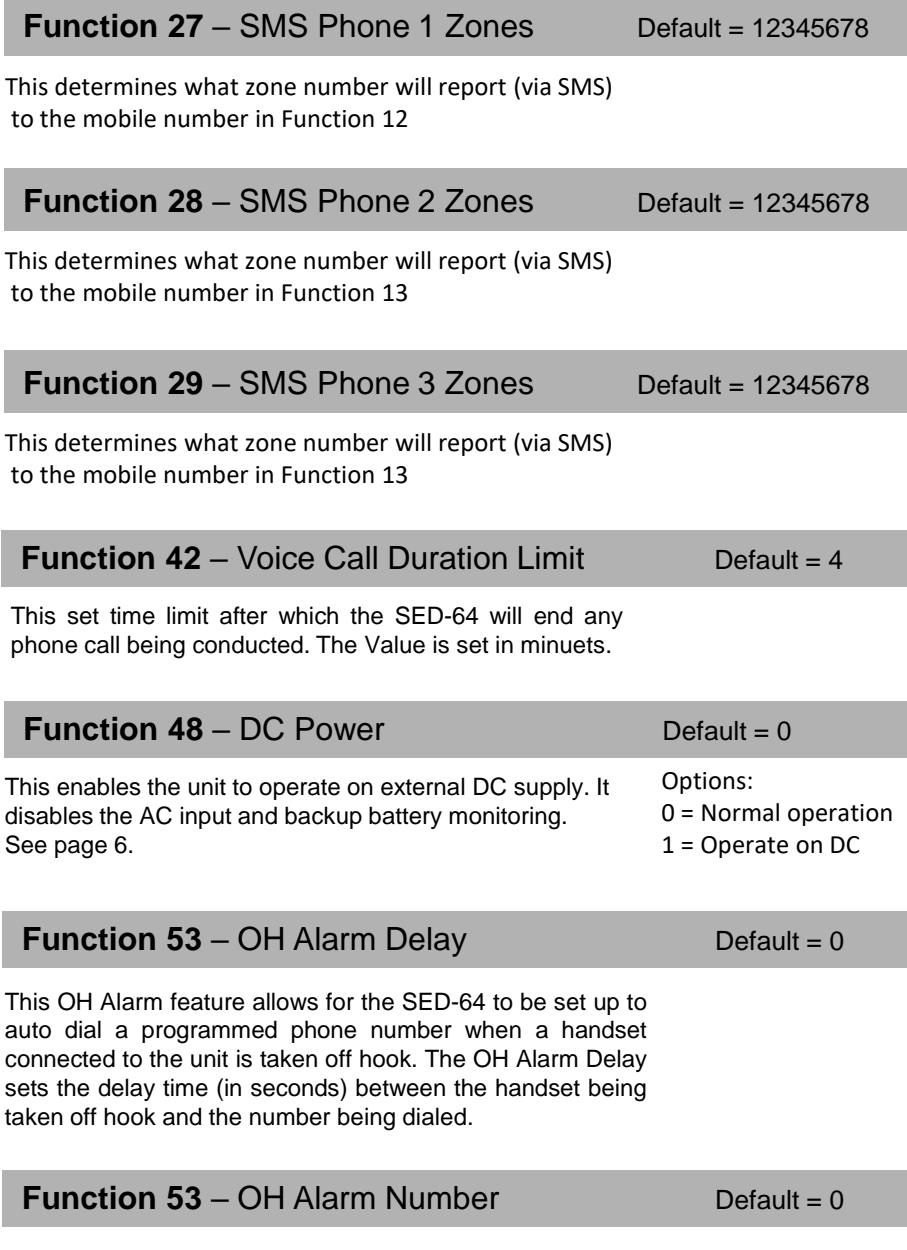

This OH Alarm Number is the phone number which the SED-64 will auto dial when the handset is taken off hook.

### SMS Reports

#### **NOTE:** SMS commands must be as shown. (MUST BE IN CAPITALS)

From any mobile phone, simply send an SMS text message as shown below to the SED-64 mobile phone number and it will send back an SMS message with the requested report information.

#### **Available SED- 64 SMS reports**

**?P** = Request SED-64 program setup

- **?S** = Request SED-64 current status
- **?H** = Request History Displays the last 20 events
- **?T**= Force test call now to control room

#### **?S**

Send a **?S** to request the current status of the SED-64. The current status for the AC power, PSTN, Battery and GSM Signal Strength will be shown.

**NOTE**: **If a Master Code has been set in the SED-64, you will not get a response from any command (except for ?S). See Function 19 for information on the Master Code setup.**

#### **?P**

Send a ?P to request the current program function settings. See page 12 for the list of function numbers and options.

#### **?H**

Send a ?H to request a list of the last 20 events that have occurred on the SED-64. The first event listed is the oldest.

#### **LEGEND**

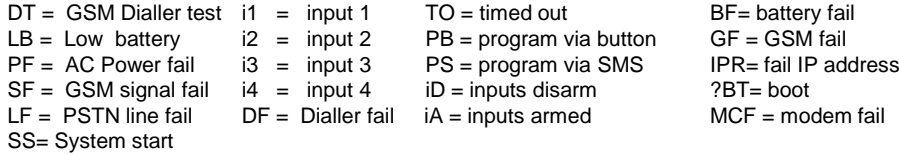

### **?T**

When a ?T is sent to the SED-64 it will force a test call to the control room and will reset the Test Call timer to start from this time. This can also be done by holding the TEST button down for 10 seconds.

#### SMS Commands

The following SMS commands control additional features of the SED-64

**NOTE:** SMS commands must be as shown. (case sensitive)

#### **Zone Arm and Disarm Feature**

The SED-64 zone inputs can be armed and disarmed by sending the following SMS messages. This command will arm/disarm **all** zone inputs.

**Important:** It is advisable to program functions 16,17 & 18 to Option 1 and program the mobile numbers into function 12, 13 & 14 if necessary**.**

#### **Arm / Disarm Commands**

**?ON** = Arms all 4 zones(must be upper case)

**?OFF** = Disarms all 4 zones (must be upper case)

#### **Zone Inputs Individual Text Labels**

The SED-64 zone inputs can be programmed with individual text labels for SMS reporting.

#### **Text Message Format**

**in**<State><Input><Text> To Clear: send without <Text> **Parameter Description:** <State> = "a" for alarm and "r" for restore <Input> = Zone Input Number <Text> = Max 16 Characters (including spaces)

#### **Example:**

**ina1front door** will program Zone 1 alarm with "front door alarm" (MAX 16 CHAR)

#### **Relay Control**

To control the SED-64 Output Relays, send an SMS message as follows:

Text Message Format **out**<Relay>**on** {Timer**} out**<Relay>**off** {Timer**}**

Example (for Relay 5)

**out5on** = Turns Relay 5 on (indefinitely)

**out5off** = Turns Relay 5 off (indefinitely)

**out5on2** = Turns Relay 5 on for 2 seconds (if relay is off)

**out5off2** = Turns relay 5 off for 30 seconds (if relay is on)

**Note:** Relays 1 - 4 are via an expander board, which must be enabled in programming (see function 25). Relay 5 is onboard as standard and Relay 0 can be enabled if the fault relay is not required (see function 24).

**Parameter Description:** <Relay> = Relay Number {Timer} = Optional timer value in Hours [h] minutes [m] and seconds

### Control Room report codes

The SED-64 on-board dialler will send Ademco 140 contact ID codes followed by the point number e.g. 250. This should be treated the same as a sector 250 like any standard alarm panel. E.g Tecom Challenger

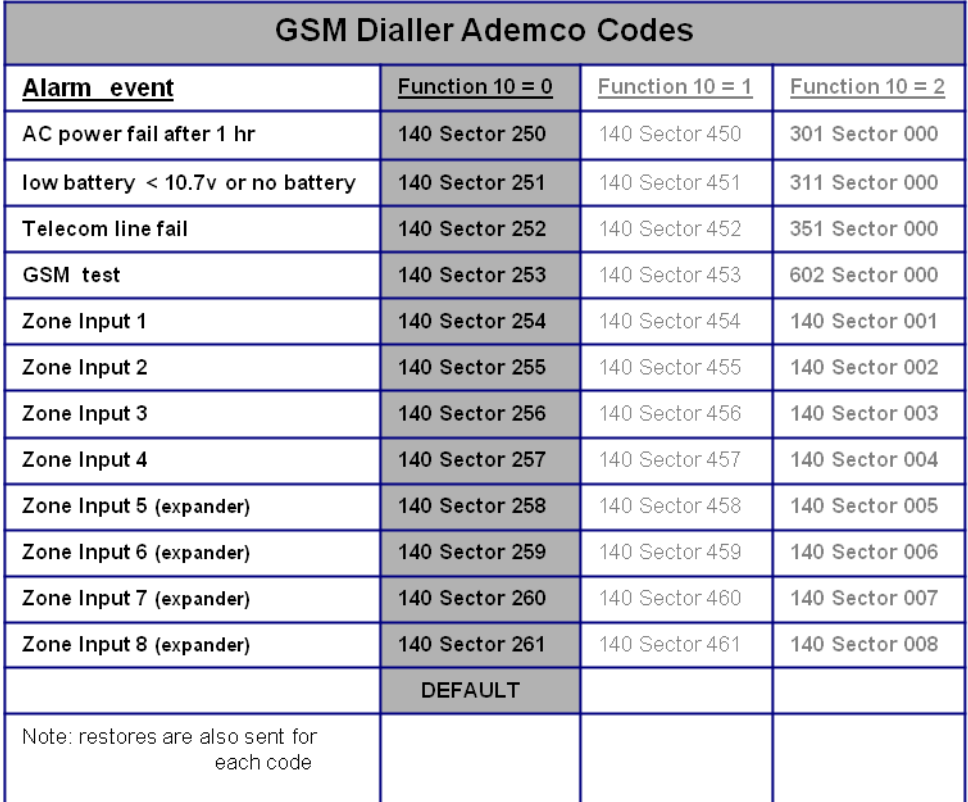

### Testing and Commissioning

Please perform the following tests after completing the installation of the SED-64.

#### **Testing the SED-64 Basic GSM Backup**

- 1. With the unit powered up and working (STATUS LED flashing and at least 3 bars of signal strength), disconnect the T-socket from incoming telecom line.
- 2. The unit will detect a line fault after a short period (LINE FAIL LED will illuminate) and then, after the PSTN fail detect time of 30 sec, the fault relay will activate (unless function 24 is not at the default). Also, if the SED-64 is in intelligent mode, a PSTN line fail will be reported to the Alarm Company by the SED-64.
- 3. Now trigger an alarm on the customers alarm panel. As the alarm panel dials out, it will communicate over the GSM network through the SED-64. On the SED-64 the OH light (LED 9) will come on solid, indicating that the alarm panel is communicating over the GSM network.
- 4. Once the Alarm Panel has successfully reported the alarm, it will hang up. Check with the Monitoring Company that they received the correct alarm report. If the alarm panel does not communicate successfully check the Fault Guide section (page 23) to diagnose the problem.
- 5. Once testing is complete, plug the telephone line back into the T-socket. The line fail LED should go out and after about 1 minute, the fault relay will deactivate.

#### **Testing the SED-64 Intelligent GSM Backup**

- 1. Make sure Functions 1, 2 & 3 on the SED-64 are programmed and that the SED-64 is working (STATUS LED flashing and at least 3 bars of signal strength).
- 2. Activate then re-seal Zone 1 on the SED-64.The OH light (LED9) will flash while the SED-64's internal dialler is dialling. The SED-64 will report Sector 254 to the monitoring company (this should take less than 10 seconds).
- 3. Disconnect the T-socket from incoming telecom line.
- 4. The line fail LED will illuminate and, after about 20 seconds, the OH light (LED 9) will start flashing as the SED-64 reports a Sector 252 to the Monitoring Company. Once the OH light stops flashing the fault relay will activate.
- 5. Now plug the T-socket back into phone line and the SED-64 will send a PSTN restore through.
- 6. Check with the Monitoring Company that they received the correct alarm reports. (Zone 1 set/restore and PSTN set/restore). If the alarm panel does not communicate successfully, check the Fault Guide section (page 23) to diagnose your problem. **21** and 22 and 22 and 22 and 22 and 22 and 22 and 22 and 22 and 22 and 22 and 22 and 22 and 22 and 22 and 22 and 22 and 22 and 22 and 22 and 22 and 22 and 22 and 22 and 22 and 22 and 22 and 22 and 2

### Fault Guide

Before calling for support please look to see if your problem is listed below.

#### **1. The fault light is on or flashing:**

Remove the power from the SED-64, then remove the SIM card and put it in a working 4G/3G mobile phone. Turn the phone on. If the phone asks for a PIN number, the SIM card is pin code locked. Go to phone set up/security settings and turn the PIN request off. Power off the phone then on again. It should not ask for a PIN. Put the phone next to the SED-64 antenna location and make sure you have at least 3 bars of signal on the phone. Making sure the power is still off on the SED-64, re-insert the SIM card and power it up. When the SED-64 finds signal, the wake LED should be on with the status LED flashing and the signal meter will show signal.

#### **2. I cannot program the SED-64:**

With the SED-64 powered up, put a standard PSTN phone into "CON1" on the SED-64 board. Press and hold the "PROG Button" until LED1 lights up. Remove your finger immediately from the button. The "PROG LED" should stay illuminated. First, do a LED Test by pressing the \* (Star key) on the phone. LEDs  $1,3,5,6,8,8,0$  should light. Now Press the # (hash key), the LEDs 2,4,7 & 9 should light. If no LEDs light up, check that the phone you are using is set to **Tone (DTMF)** dialing and not pulse (Decadic). If the LEDs do light up, do a read back of function 01 by keying on the phone **\*01#** The LEDs should illuminate in order of the client code. If the unit has not been programmed before, the client code should be 0000. If no LEDs illuminate then the SED-64 may have a Master Code (Function 19). You can now try defaulting the SED-64 (but make sure you know all the program settings before doing this, as you will need to re-program the SED-64 from scratch!) Default the unit by being in program mode and entering **\*996464#.** To check if it is defaulted OK, do a read back of function 01 again. LED 0 should flash 4 times indicating an account code of 0000.

#### **3. I do not receive a response via SMS:**

- Check that you have the correct mobile number for the SIM card in the SED-64.
- Check that the SIM card in the SED-64 has the ability to send SMS (test in a mobile phone).
- Check if a MASTER CODE (Function 19) has been set.

If the SED-64 responds to a **?S** but none of the other SMS commands then it suggests that a Master code has been programmed on this unit.

To gain access to the programming fields this code must be entered first.

Send SMS **19????** (???? = Master Code).

If it is correct the SED-64 will respond with the message "**PIN OK".**

This will then enable full access to the SED-64 for 5 minutes before re-activating the Master Code request.

#### **4. The SED-64 on-board dialler is not communicating**

- Check if Functions 01, 02 & 03 are programmed correctly.
- Check if the OH LED flashes when triggering an input or pressing the test button on the SED-64 (OH LED activity indicates the system attempting to make a call).
- If the OH LED is not flashing, check that the zones are armed.
- Put a phone into CON1 and when the OH LED is flashing, pick up the handset and listen in for comms to the Control Room. If you hear comms check with the Control Room that they are monitoring the correct Contact ID codes.

#### Fault Guide

#### **5. I Programmed the SED-64 OK but the Alarm Panel will not communicate with the Control Room via GSM**

To test the GSM communications, plug a standard phone or phone butt into "CON1" and pickup the handset (off-hook the butt). You should hear dial tone generated by the SED-64. If you do not hear a dial tone then make sure:

- 1. The SED-64 is powered up
- 2. You are plugged into "CON1"
- 3. The phone you are using is in good working order.

If you do hear dial tone, make a call to the control room using the same number that is programmed into the alarm panel/SED-64. If you cannot get through, try calling your mobile phone. If your mobile phone rings then the SED-64 is good, so check that the control room number is correct.

If when you called the control room number you heard the Ademco BEEP BEEP, then the control room number and the SED-64 are good and the problem is usually in the way the alarm panel dialler communicates.

Firstly, check that the Alarm Panel and the SED-64 are using their respective separate plug power packs. A single plug pack should not be used to power both units. Make sure the SED-64 is powered by the plug pack provided by Sec-Eng Systems. Next, with the butt still plugged into "CON1", unplug the T socket from the phone line. Wait for line fail LED to activate then, activate an input on the Alarm Panel. Listen in on the call while the Alarm Panel communicates to the Control Room by picking up the butt when the OH (LED 9) is illuminated.

If you can hear the panel get through but the control room won't kiss off (you will hear the panel retry 2 or more times) then it is probably necessary to adjust the Gain Control on the SED-64. To adjust the gain, set function 33 and 34 to a 9 (max level). See Page 12 for function list.

#### **6. The Alarm Panel is working on GSM but Control Room is not receiving the alarms:**

Put a telephone or phone butt into "CON1" and listen to the Alarm Call by picking up the handset when the OH (LED 9) is on. Do you hear a kiss off signal after the panel has sent through the alarm information? If you do, but the control room says that they didn't receive the alarm, then the number may be re routed. Ask the control room for a non-1300 or another 1300 number to try.

### SED-64 Dual Serial Board (DSB) - Optional

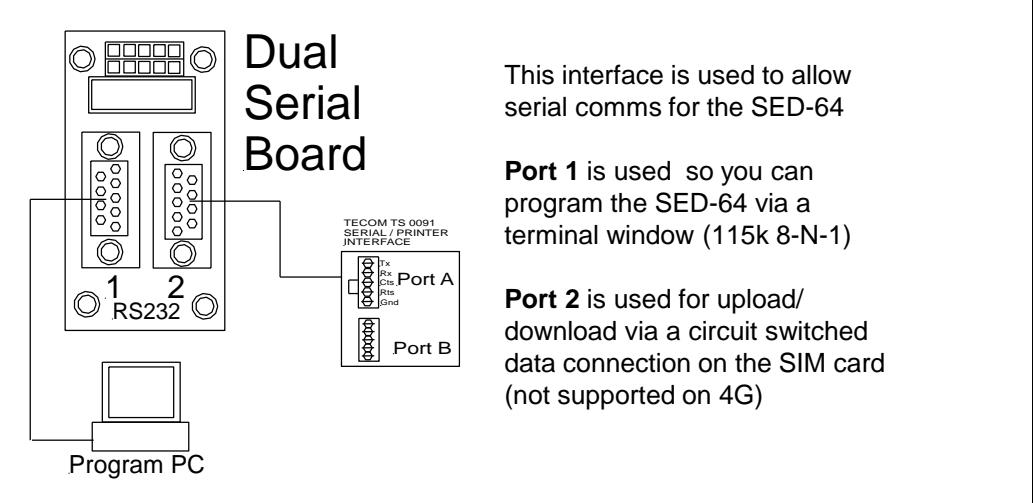

This interface is used to allow serial comms for the SED-64

program the SED-64 via a ESCRIPT FRINTER **terminal window (115k 8-N-1)** 

download via a circuit switched Port B data connection on the SIM card (not supported on 4G)

**INSTALLING THE BOARD:** Fit onto the SED-64 board in the position shown on page 4 (the top 10 way connector on the SED-64 marked SERIAL)

#### **PROGAMMING**

Connect a PC/laptop using a straight through serial connection onto serial port 1. This allows for programming and set up for the SED-64 Connect using Ucon/HyperTerminal software at 115k 8-N-1 to Port 1 Hit enter and password shall appear. Now type **zxcvbnm** in lower case.

You are now in the program mode Type **?S** to confirm the SED-64 is connected.

#### **SET UP PORT 2**

With PC still connected, type the following:

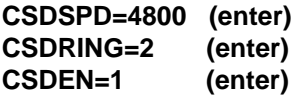

Now type ?CSDEN and the setting should be the same as you have just typed.

The SED-64 is now set up to receive circuit switched in-coming data calls. Wire up PORT 2 now to the TECOM TS 0091 as shown with lead provided.

### SED-64 Single Relay Board (SRB) – Optional

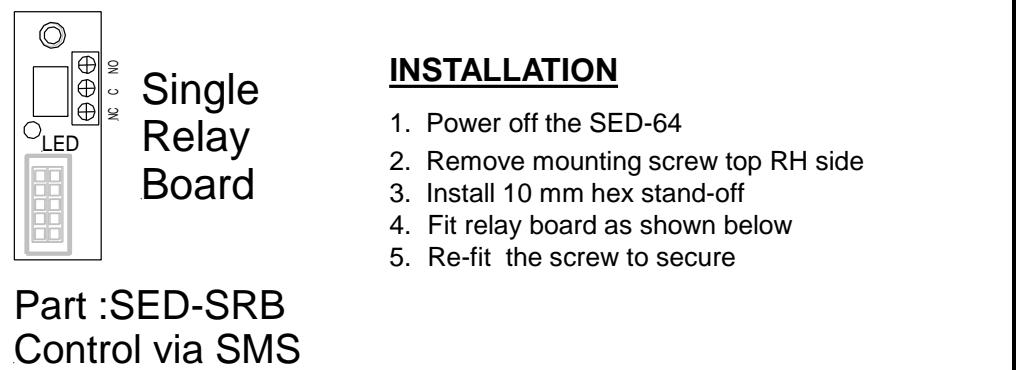

#### **INSTALLATION**

- 1. Power off the SED-64
- Relay The Power off the SED-64<br>
2. Remove mounting screw top RH side
- Board 2. Nethove modificing selection by NT state.
	- 4. Fit relay board as shown below
	- 5. Re-fit the screw to secure

Part : SED-SRB<br>Control via SMS

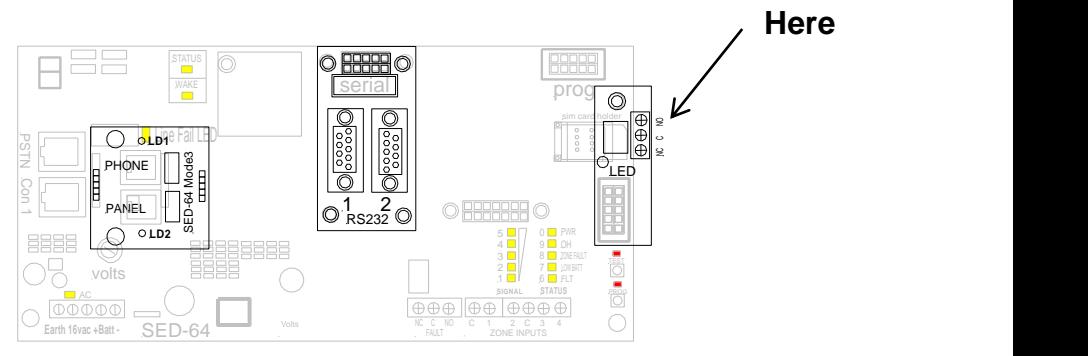

#### **TESTING**

To test this board, SMS the SED-64 the following:

#### **OUT1ON**

This will now turn the relay on. See LED on the board

#### **OUT1OFF**

will now turn it off

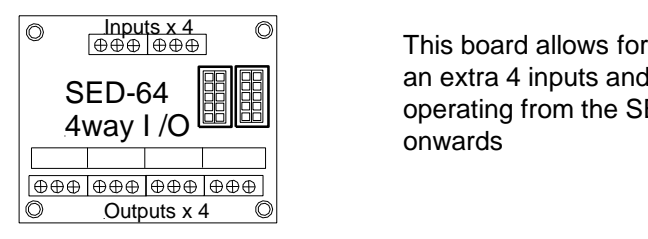

Extra 4 relays and inputs

**INSTALLATION PROCESS**

- 1. Power down the SED-64
- 2. Fit card as shown
- 3. Fit 4 X 10k EOL into Inputs
- 4. Set all dip switches OFF
- 5. Power up SED-64

an extra 4 inputs and 4 outputs  $\text{SED-64}$   $\text{min}$   $\text{sum}$  operating from the SED-64 v009 onwards

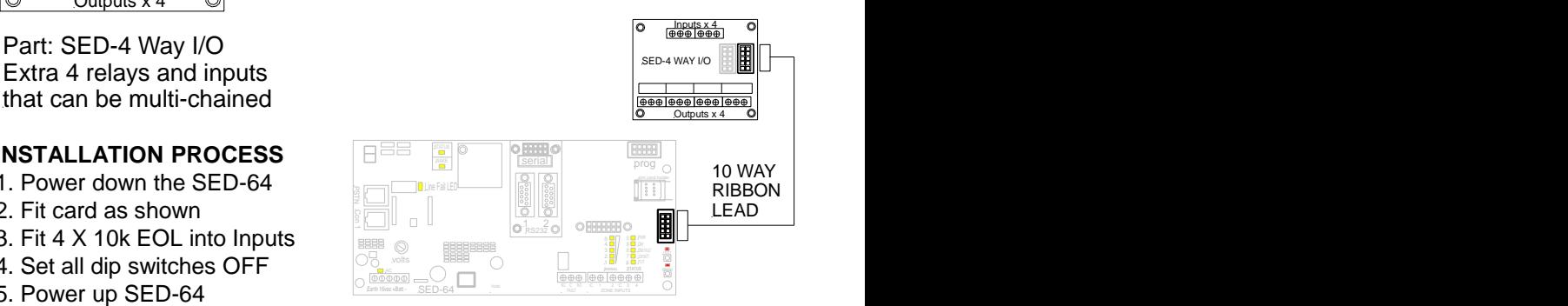

A maximum of four I/O boards can be connected to a single SED-64 giving a total of 20 inputs and 16 outputs.

Set the Dip switches for the I/O boards as follows:

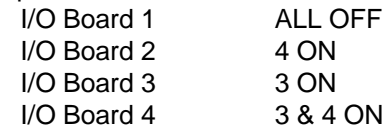

The extra input zones will be labeled 5-20

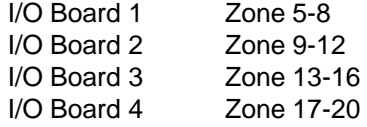

The extra relays will be labeled 5-20 and are controlled using the same commands as the first 4 relays (see page 19).

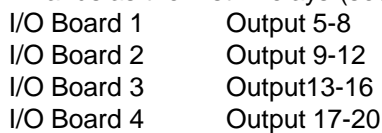

#### Technical Specifications

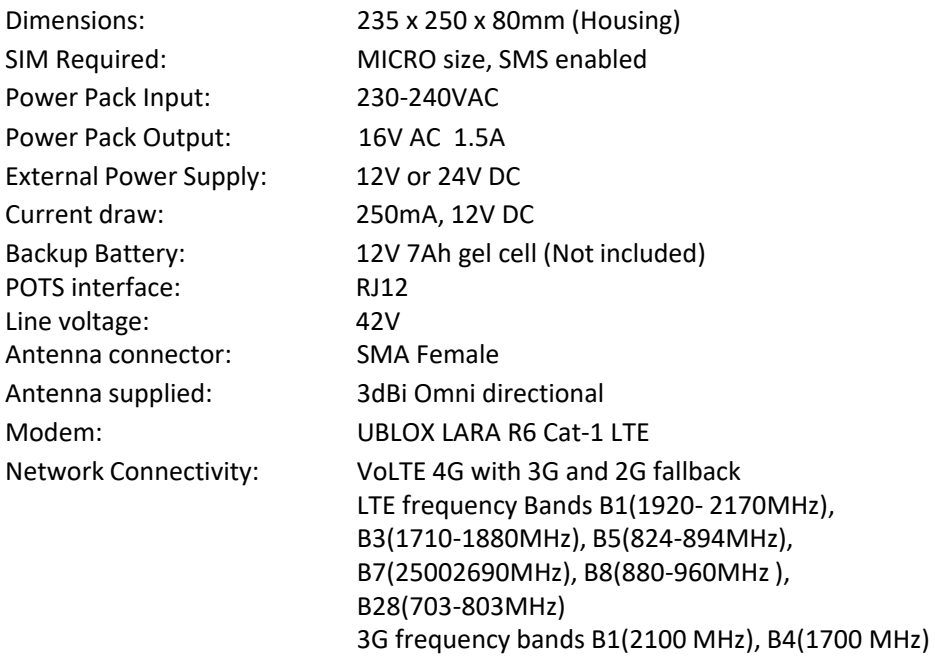

#### **Certification**

PTCRB, GCF, R&TTE & CE (Europe), FCC (US), IC (Canada), Giteki (Japan), A-tick & RCM (Australia), IDA (Singapore), Anatel (Brazil), NCC (Taiwan), CCC (China), KCC (S. Korea), AT&T (USA), DoCoMo, Softbank (Japan), Telstra (Australia), Vodafone (All Vodafone networks), Telecom NZ, Rogers, Bell Mobility, Telus (Canada), SKT (S. Korea), ICASA (S. Africa), AT&T (US).

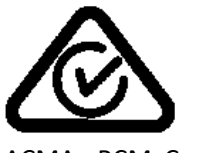

ACMA - RCM Certified

Technical Support

### Contact Sec-Eng Systems for technical support

Phone 02-9524 9952

Mon – Fri 9.00AM to 5.00PM AEST

[WWW.SECENG.COM.AU](http://www.seceng.com.au/)